## The JCM® DT-004 Flash Programming Kit **(Part No. 701-000017)**

This kit is used to download software from a master EPROM to the following JCM bill validators with Flash memory:

WBA-10/20-SS and WBA-12/22-SS

DBV-147-SS

DBV-200-SS, Models B0 and B4

DBV-200-SH, Model A2

This document describes the download procedure using the Download Tool (DT-004) and the appropriate harnesses, and illustrates the parts used in the procedure.

Parts in the kit include:

- DT-004 Download Tool (Part No. 501-000022)
- PS15-007 Power Supply (Part No. 550-100041)
- DBV Power Harness (Part No. 400-100065)
- DBV Data Harness (Part No. 400-100066)
- WBA-10/11-SS Internal Harness (Part No. 400-100042)
- WBA-12/22 Power Harness (Part No. 400-100070)
- WBA-12/22 Data Harness (Part No. 400-100071)
- WBA-10/20 Power Harness (Part No. 400-100068)
- WBA-10/20 Data Harness (Part No. 400-100069)

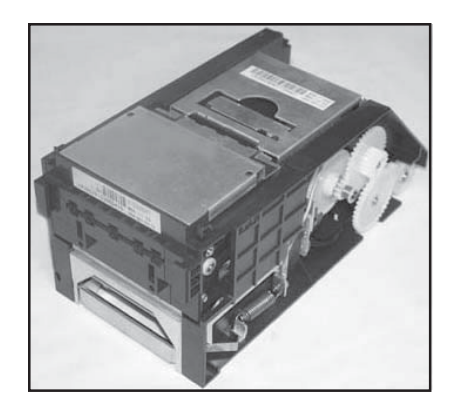

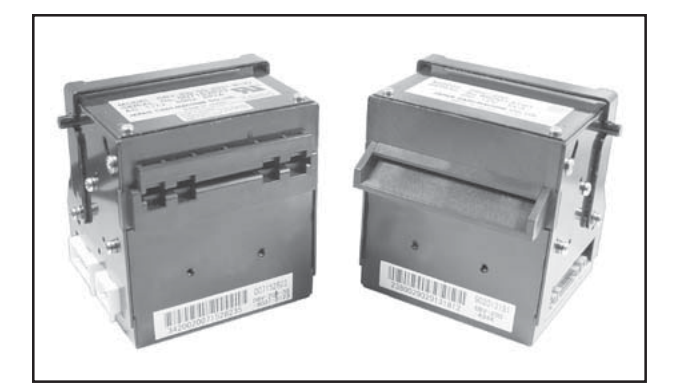

 **WBA-SS Models DBV-SS Model DBV-SH Model**

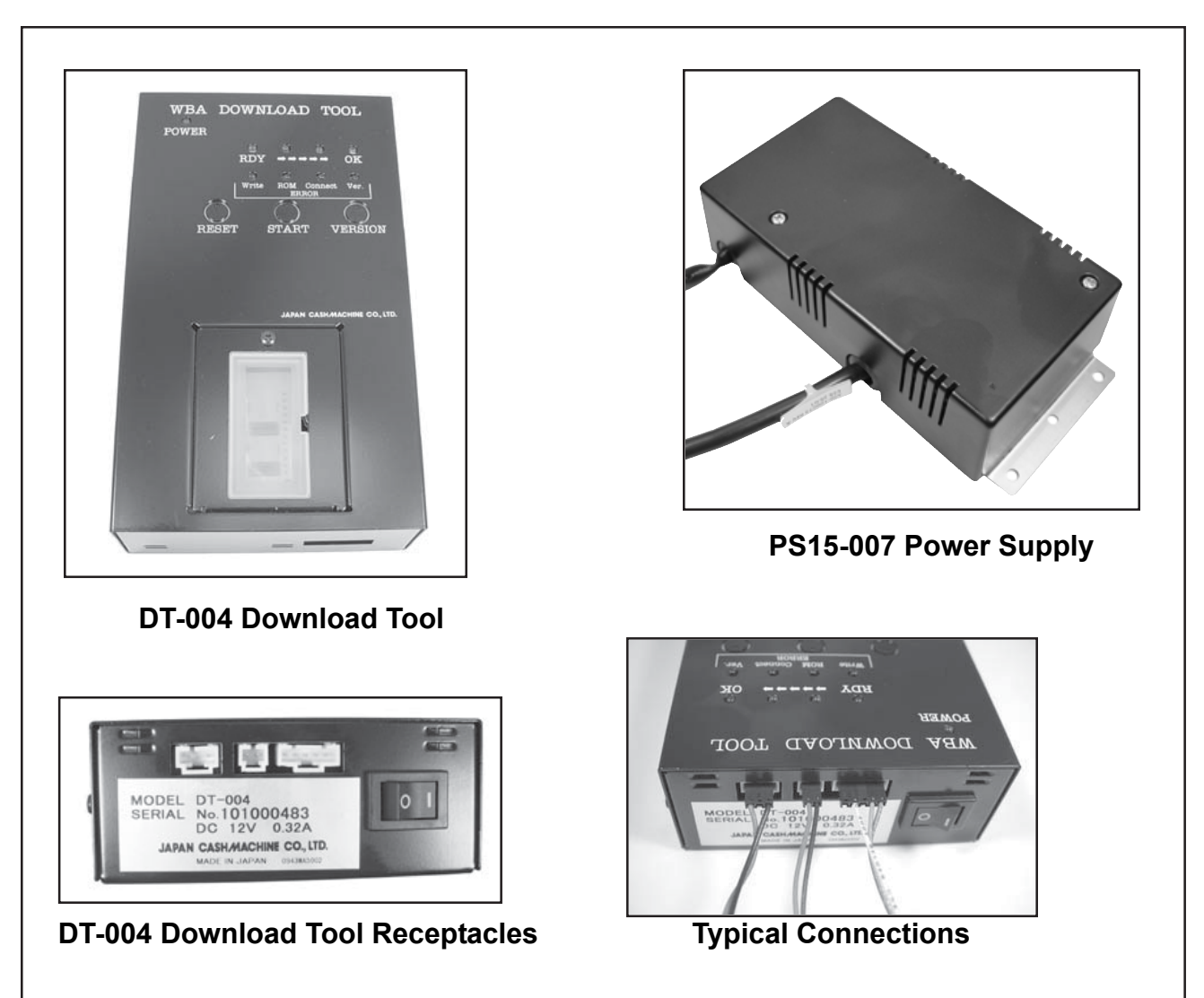

There are three (3) receptacles on the DT-004. Attach the power cord to the three (3) pin receptacle. The other two  $(2)$  receptacles are two  $(2)$  pin for power, and five  $(5)$  pin for communication with the unit being programmed.

Unless power is being provided by the game, attach a power cord between the PS15-007 Power Supply and the DT-004. Make sure the power switch on the DT-004 is in the OFF position.

## **DIP Switches**

**DT-004:** All DIP switches in the OFF position.

**WBA units**: 9,600 baud - Set DIP switches # 7 and 8 ON, all others OFF. 19,600 baud -Set DIP switches # 6, 7, 8 ON, all others OFF.

**DBV-200 units**: 9,600 baud - DS1 set # 1 through 10 OFF. DS2 set all ON. 19,600 baud - DS1 set # 1 ON, 2 through 10 OFF. DS2 set all ON.

**DBV-147 units**: All DIP switches to the OFF position.

## **Harnessing**

**WBA-10/20**: If power is supplied from the machine, use harness #400-100068 between the game and the DT-004. Use harness #400-100069 between the DT-004 and the unit being upgraded.

**NOTE**: If there is an RS-232 board attached to the WBA, remove it and plug the #400- 100042 harness directly into that receptacle.

**WBA-12/22**: If power is supplied from the machine, use harness #400-100070 between the game and the DT-004. Use harness #400-100071 between the DT-004 and the unit being upgraded.

**NOTE**: If there is an RS-232 board on the WBA, the unit can be upgraded directly using the #400-100071 harness.

**DBV-200**: Use the PS15-007 Power Supply (Part No. 550-100040) with the power harness #400-100067. Connect harnesses #400-100065 and #400-100066 between the DT-004 and the DBV units. For the DBV-147 models, use harness #400-100042 with harness #400- 100069.

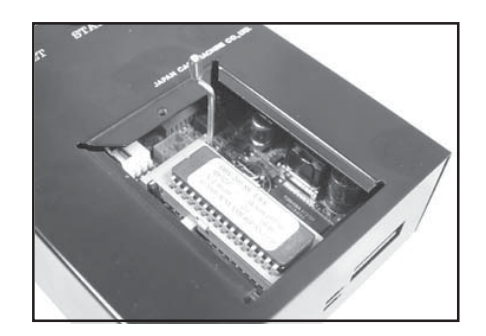

Remove the EPROM cover on the DT-004 and install a master EPROM chip. Make sure the EPROM is inserted correctly. Lock it down with the EPROM lever and replace the cover.

Turn on power to the DT-004. The POWER LED will light. Make sure the LEDs on the unit being programmed are lit.

To begin the download process, press the START button. The RDY LED will blink. During the download process, the LEDs will indicate the status. When downloading is complete, the OK LED will light and a buzzer will sound. Push the RESET button, then the VERIFY button to make sure the programming was successful.

Turn OFF power to the DT-004, remove the harnesses from the unit that was programmed, and return all DIP switches to their original positions.

To program another unit, follow the previous instructions.

**NOTE**: After programming, all units should be recalibrated using reference paper.

- WBA (Part No. 501-000032)
- DBV (Part No. 057619)

## Part No. 960-000083

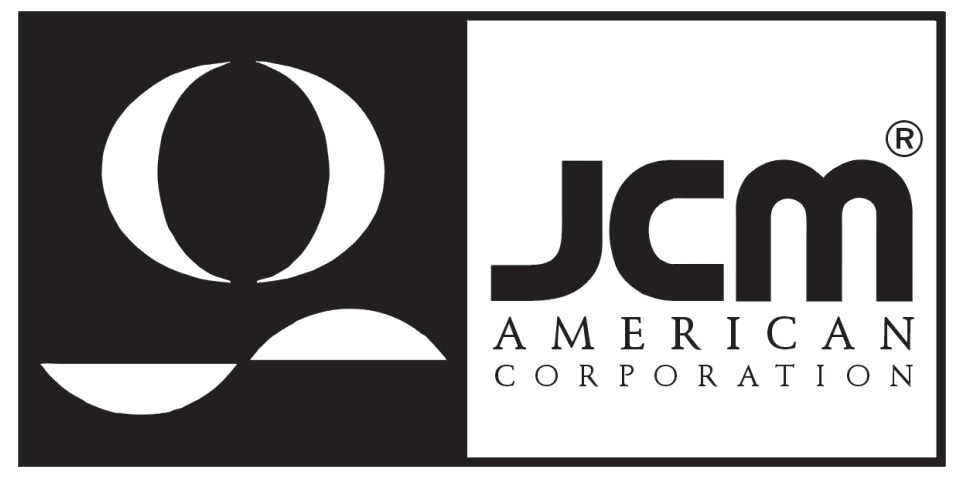

925 Pilot Road, Las Vegas, Nevada 89119 Office: (800) 683-7248, Tech. Support: (702) 651-3444, FAX: (702) 651-0214 E-mail: techsupport@jcm-american.com http://www.jcm-american.com